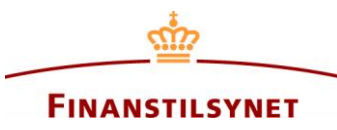

# Vejledning til søgning i Finanstilsynets OAM

# Indhold

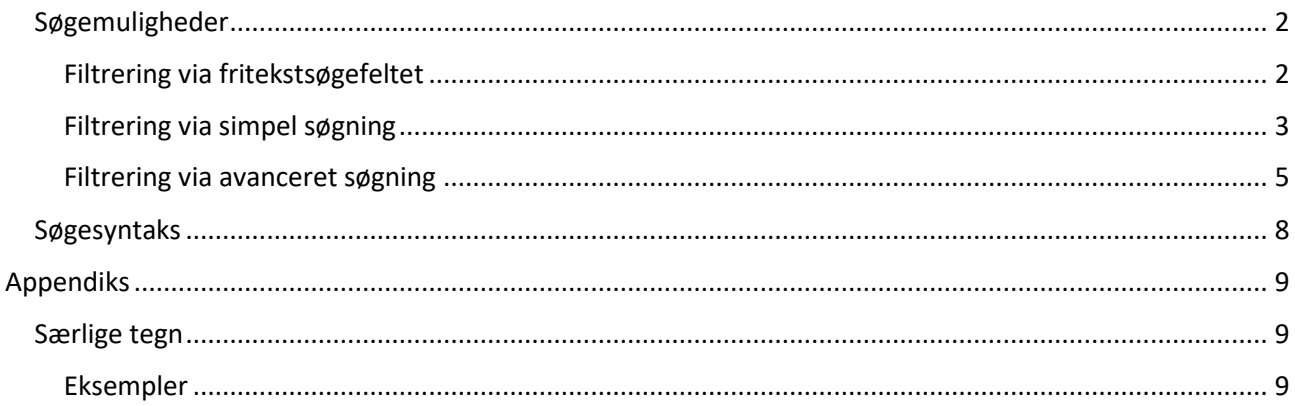

## <span id="page-1-0"></span>**Søgemuligheder**

### <span id="page-1-1"></span>Filtrering via fritekstsøgefeltet

Du kan begynde din søgning i databasen direkte fra forsiden, hvor der er et fritekstsøgefelt. Her kan du eksempelvis søge på et navn eller ord, som du ved eller tror indgår i enten overskriften på den eller de indberetninger, du leder efter, eller hvis navnet eller ordet fremgår af indberetningens metadata (f.eks. navn på udsteder, indberetter eller shortseller). Alternativt kan du hoppe direkte til selve søgesiden ved at trykke på 'Søg indberetning' i hovedmenuen.

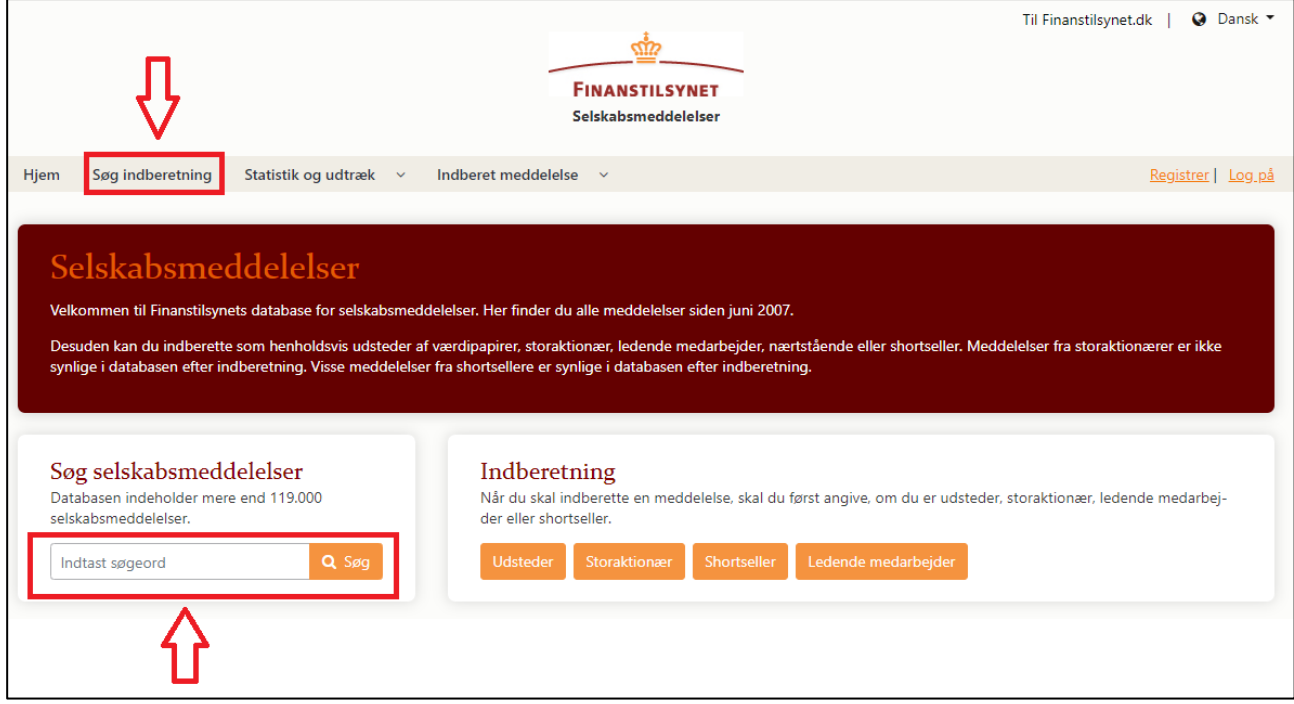

### <span id="page-2-0"></span>Filtrering via simpel søgning

På selve søgesiden kan du vælge at filtrere i indberetningerne via en 'simpel søgning' eller en 'avanceret søgning'. Som standard er filtreringsmenuen ude til højre automatisk sat til den simple søgning. I filtre-

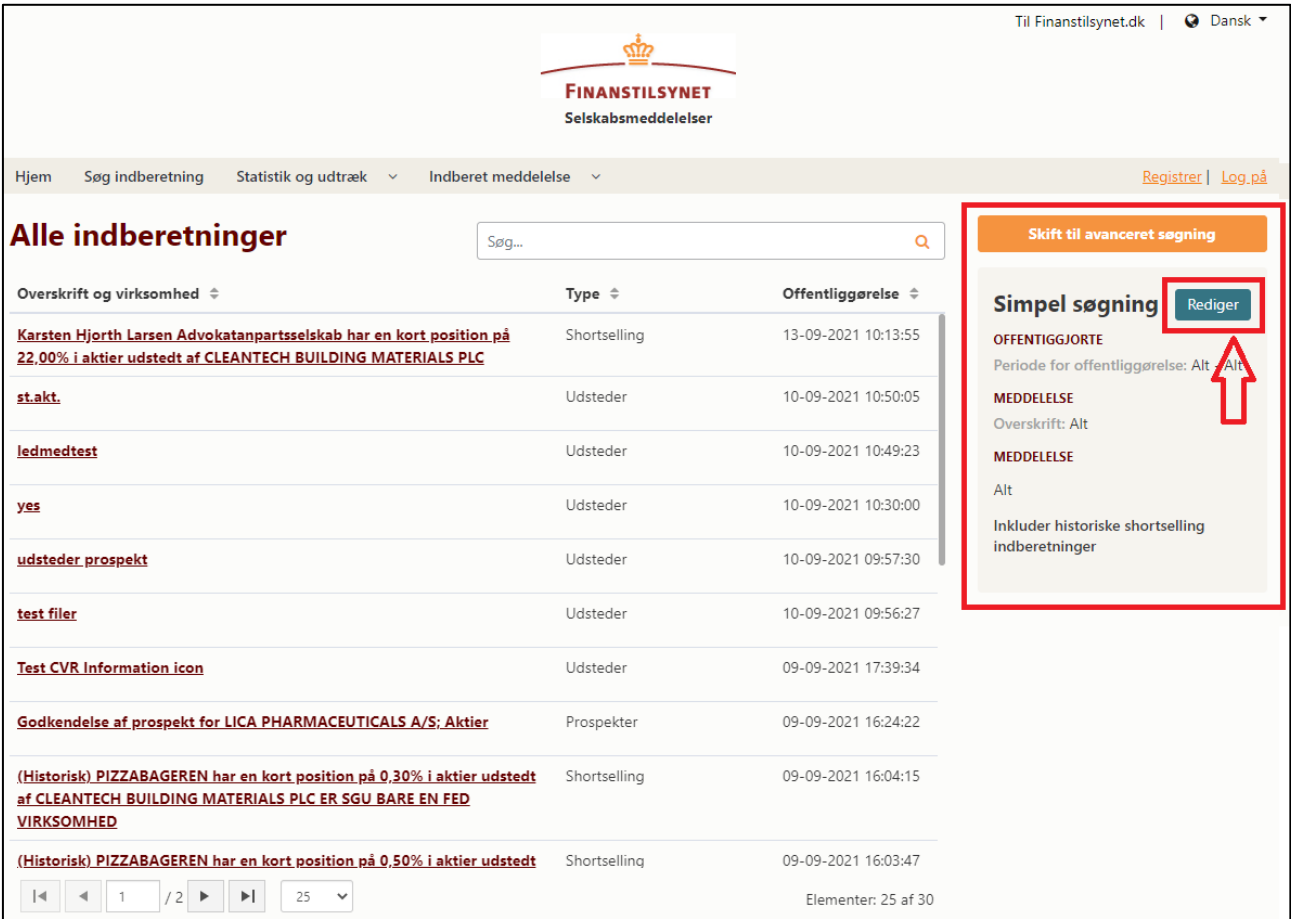

ringsmenuen kan du se, hvilke parametre du har valgt at filtrere på i din søgning. Hvis du trykker på 'Rediger', kommer en ny boks frem, der kun viser de mest almindelige parametre, man typisk ønsker at filtrere på i sin søgning.

Filtrerer du via simpel søgning, kan du blandt andet indsnævre søgningen til en specifik periode, eller du kan krydse af, hvilke meddelelsestyper der enten skal eller ikke skal indgå i søgningen. Desuden kan du vælge, om du også vil have vist alle shortselling-indberetninger, inkl. historiske korte positioner, eller om du kun vil have vist aktive korte positioner i systemet.

Bemærk, at det kun er korte positioner på eller over offentliggørelsesgrænsen på 0,50 % af udstedernes aktiekapital – eller korte positioner som igen falder under denne grænse – der er offentligt tilgængelige i systemet.

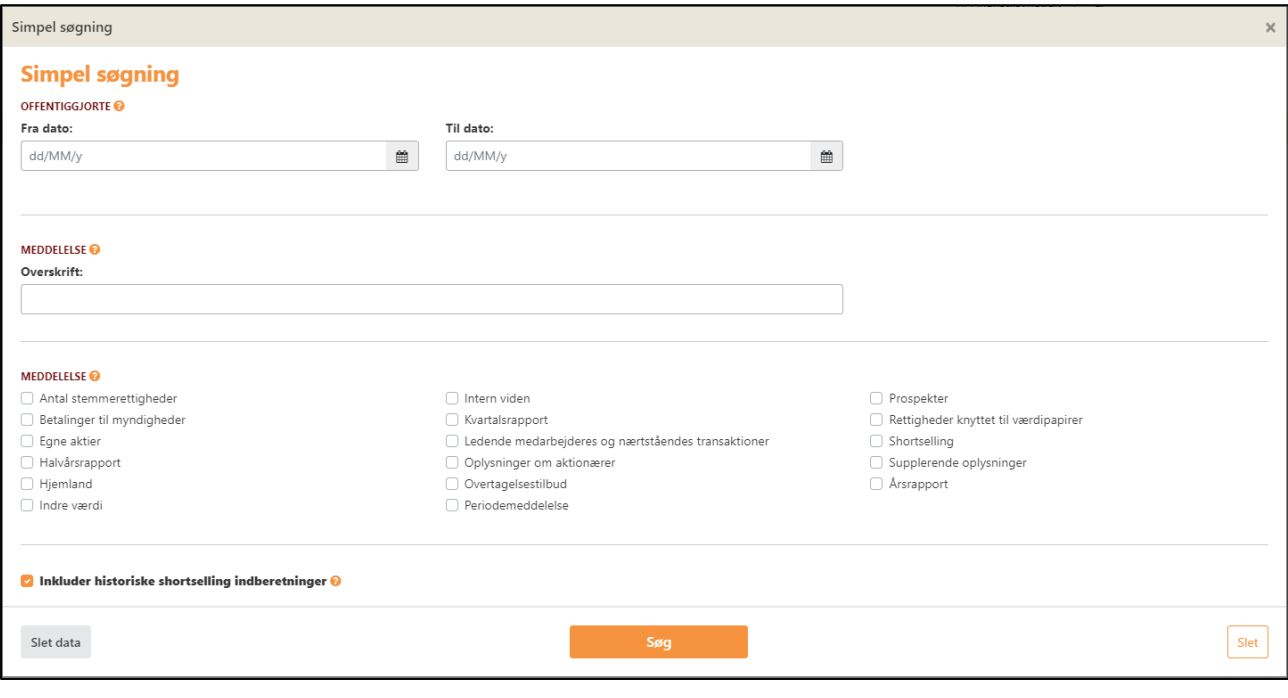

### <span id="page-4-0"></span>Filtrering via avanceret søgning

I

Hvis du skifter til 'Avanceret søgning' i filtreringsmenuen ude til højre og klikker 'Rediger', kommer en ny boks frem, der tilbyder et større udvalg af parametre, du kan vælge at filtrere på i din søgning.

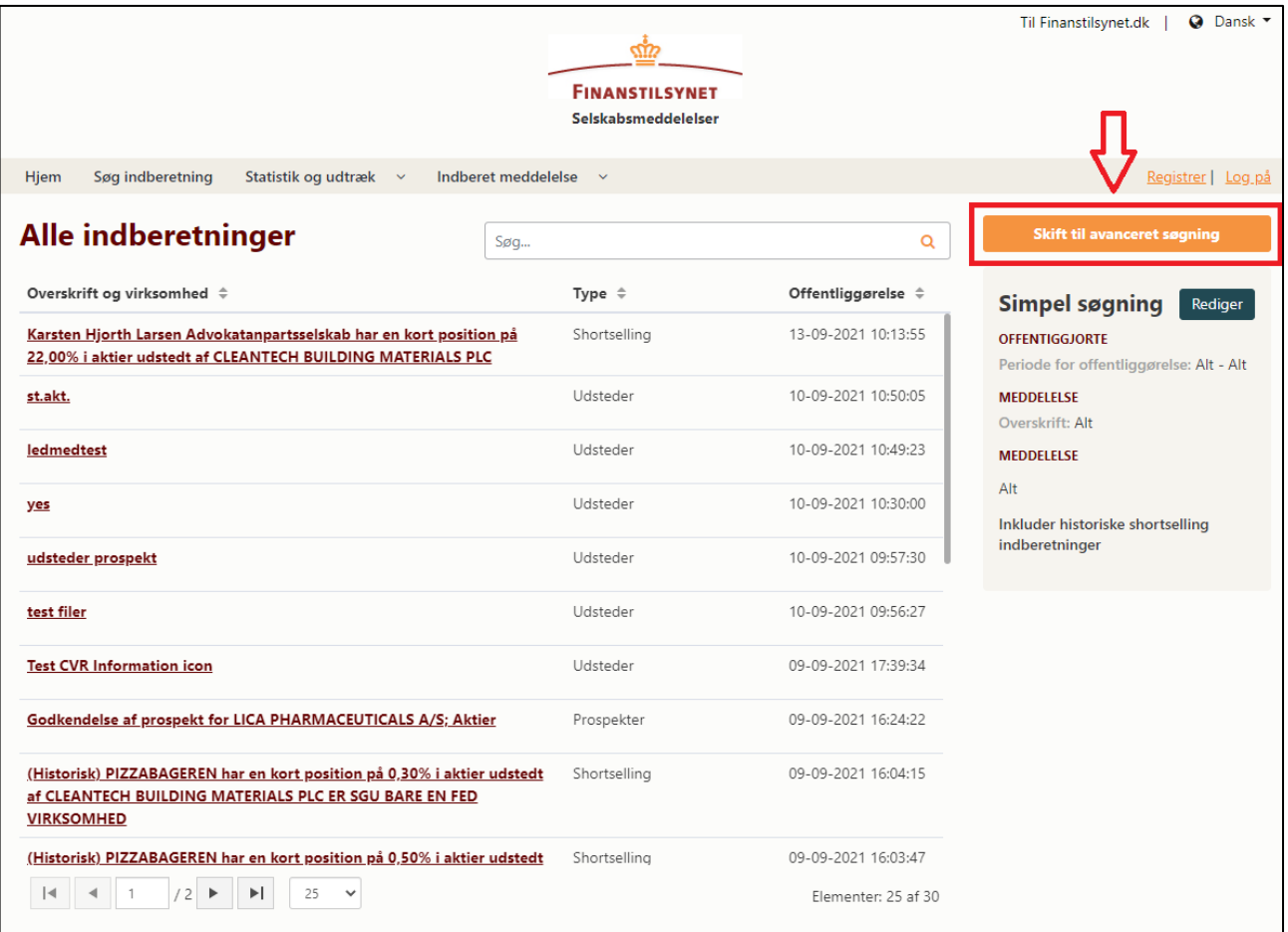

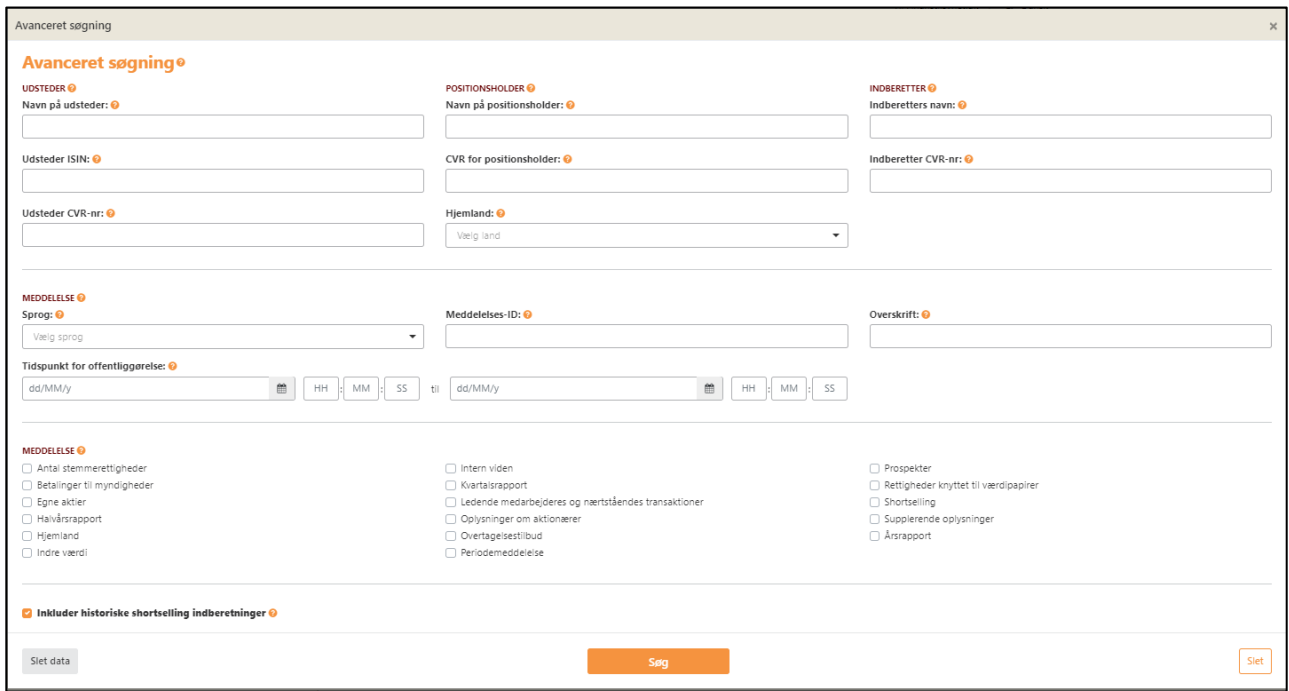

Her kan du blandt andet filtrere på, om du kun ønsker at få vist indberetninger, der vedrører en specifik udsteder. Du kan søge på udstederens navn, ISIN-kode eller CVR-nr. Bemærk dog, at det kun er muligt at bruge ISIN-søgefeltet til at få vist shortselling-indberetninger.

Du kan også filtrere på, om du kun ønsker at få vist indberetninger, der vedrører en specifik positionsholder. Bemærk dog, at det kun er muligt at filtrere på positionsholder for at få vist shortselling-indberetninger eller udstederindberetninger, der indeholder oplysninger om storaktionærer.

Desuden kan du filtrere på, om du kun ønsker at få vist indberetninger, som er indberettet af en specifik virksomhed. Hvem der rent faktisk har foretaget indberetningen i systemet kan nemlig godt være forskellig fra, hvilken udsteder indberetningen drejer sig om, eller hvilken shortseller der er angivet som positionsholder.

Det er også muligt at filtrere på sproget for indberetningerne. For hver indberetning (dog ikke shortsellingindberetninger) er der angivet et sprog for de vedhæftede filer i indberetningen. Filtrerer du på 'Dansk', vil du altså kun få vist indberetninger, hvor der er vedhæftede filer på dansk.

Sidst, men ikke mindst, har du mulighed for at søge direkte på et meddelelses-ID, hvis du kender meddelelses-ID'et på en specifik indberetning, du ønsker at søge frem.

Når du har valgt de forskellige søgeparametre og har trykket på 'Søg', vil søgeresultaterne, som filtreringen vil give dig, blive vist på skærmen sammen med de tilhørende søgeparametre ude i filtreringsmenuen til høire.

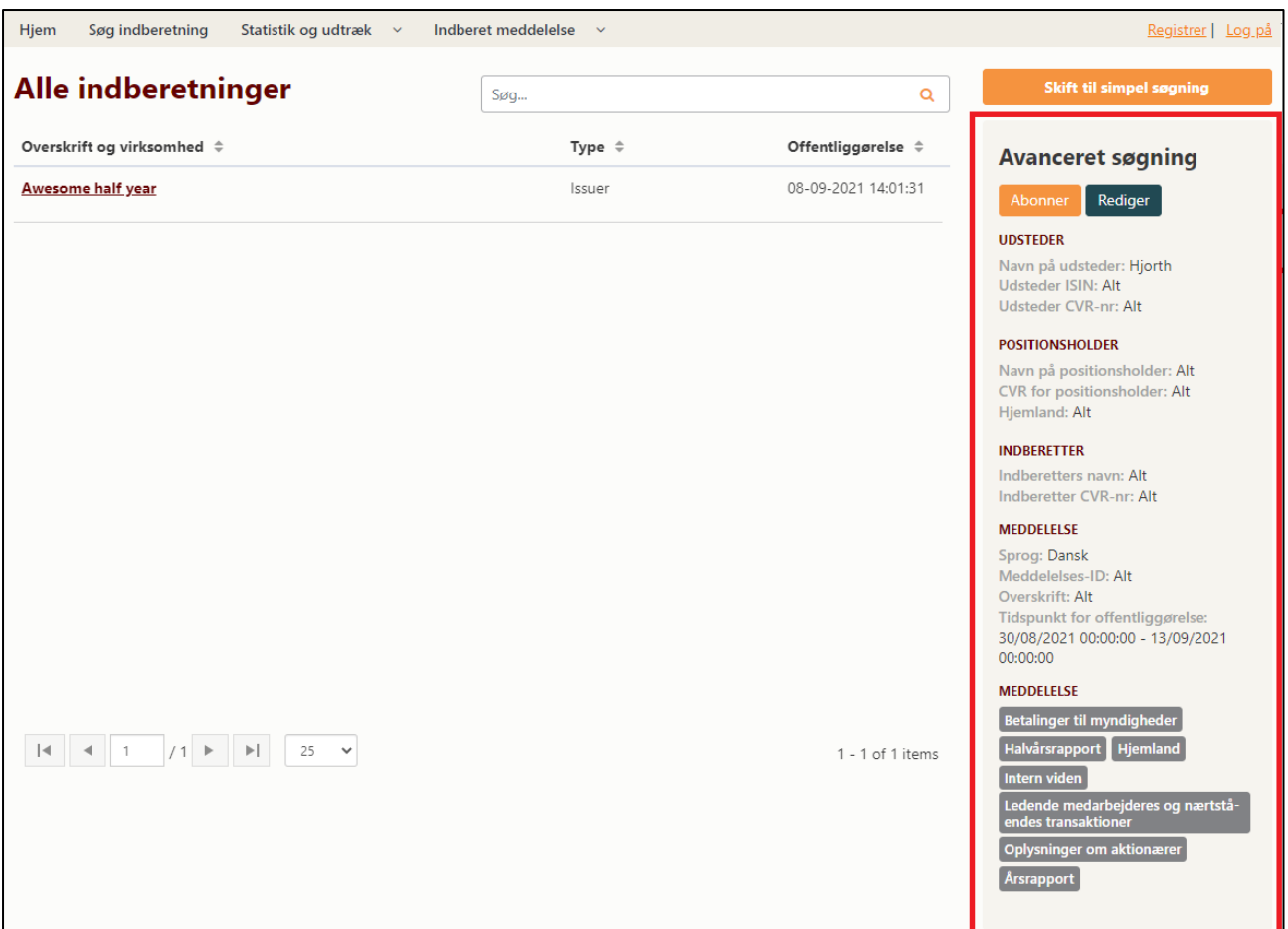

Du kan også kombinere en simpel eller avanceret filtrering/søgning med en fritekstsøgning. Hvis du i udgangspunktet kun ønsker at få vist shortselling-indberetninger, kan du filtrere på dette i den simple eller avancerede søgning. Hvis du herefter ønsker hurtigt og nemt kun at få vist shortselling-indberetninger, der vedrører en bestemt shortseller eller en bestemt udsteders aktiekapital, kan du skrive noget i fritekstsøgefeltet, som kan indsnævre søgningen yderligere.

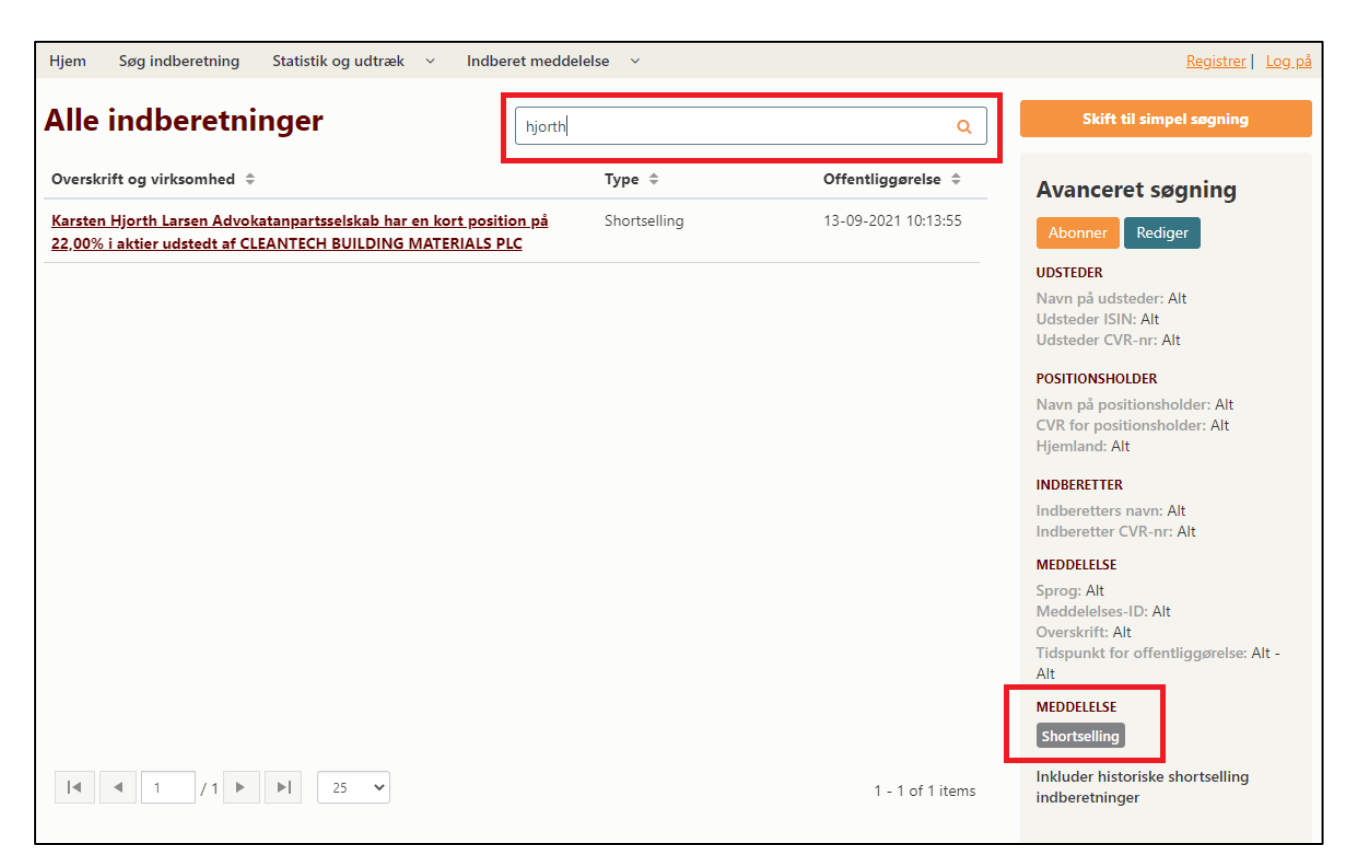

### <span id="page-7-0"></span>**Søgesyntaks**

-

### **Nedenfor finder du en beskrivelse af systemets søgesyntaks:**

- Det er muligt at søge på hele eller dele af ord med en søgestreng på mellem 3 og 20 karakterer:
	- o Automatisk trunkering foran og bagved dine søgeord<sup>1</sup>
	- o Søgning er ikke case sensitiv (ser ikke forskel på store og små bogstaver)
- Søgning på søgestrenge med flere ord med citationstegn rundt om søgestrengen:
	- o "har en kort position" viser de indberetninger, hvor der står præcis denne søgestreng
- Søgning med flere ord og søgestrenge:
	- o Søgning uden citationstegn giver en ELLER søgning: carlsberg vestas viser alle indberetninger, hvor der står carlsberg eller vestas
	- o Søgning med citationstegn rundt om ord (eller en søgestreng) giver en OG søgning: "møller" "vestas" – viser alle indberetninger, hvor både møller og vestas optræder
- Filtrering via enten den simple eller avancerede søgning giver automatisk en OG søgning:
	- o Dvs. alle de parametre, du filtrerer på, vil være opfyldt for de søgeresultater, du får frem
- Kombinationssøgning mellem enten den simple eller avancerede søgning og fritekstsøgefeltet giver en OG søgning

<sup>1</sup> Ved at trunkere søgeordet, dvs. sætte et specialtegn (\*, dvs. en asterisk, er ofte brugt) efter det, søger man via de fleste databasers søgemekanismer efter alle tekststrenge, der indeholder søgeordet. F.eks. kunne en søgning på lejlig\* give resultater, hvor følgende indgår: lejlighed, lejlighedsvis, lejlighederne. I Finanstilsynets OAM er det dog ikke nødvendigt at trunkere søgeordene ved at sætte specialtegn efter dem, når du søger. Trunkering sker helt automatisk, når du søger efter ord/navne eller dele af ord/navne.

# <span id="page-8-0"></span>**Appendiks**

## <span id="page-8-1"></span>**Særlige tegn**

Søgning med følgende særlige tegn som præfiks og suffiks til et ord ignoreres i søgningen:

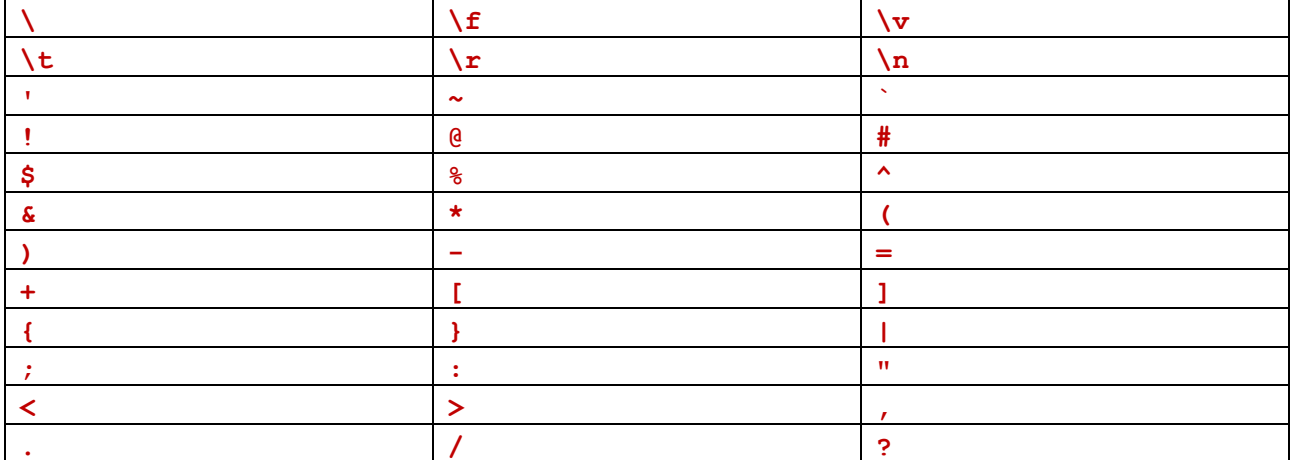

### <span id="page-8-2"></span>Eksempler

Antag, at følgende indberetninger findes i databasen:

- (Historical) CANCELLATION: Mohamed bin Arfar Cooperation holds a short position at 0.60% in shares issued by Spar Thorning ApS
- (Historical) CANCELLATION: Mohamed bin Arfar cooperation holds a short position at 0.80% in shares issued by BDM Biler ApS

**Eksempel 1:** Søgning (fritekstsøgning) (Historisk) og Historisk vil give det samme resultat, da () bliver ignoreret.

**Eksempel 2:** Søgning (fritekstsøgning) 0,60% og 0,60 giver det samme resultat, da % bliver ignoreret. En søgning med dobbelt citationstegn "0,60%" fungerer dog stadig som forventet, dvs. det vil eliminere resultater med kun 0,60.

**Eksempel 3:** Søgning (fritekstsøgning) på kun ét tegn % eller \$ eller & eller # etc. giver ingen resultater.